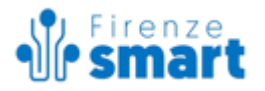

# **IMPLEMENTAZIONE PER CHIAMATA AL MIP2FE**

*Documento riservato ai fornitori*

v.1.9 Maggio 2022

#### Sommario

- 1. [Implementazione](#page-0-0) per nuovi pagamenti attesi
	- 1.1 [getListaIuvRequest](#page-1-0)
	- 1.2 [inserisciPagamentiAttesi](#page-2-0)
	- 1.3 [getToken](#page-4-0)
	- 1.4 [getEsitoPagamento](#page-5-0)
	- 1.5 [getPagamentoAttesoByIuv](#page-8-0)
	- 1.6 [getPagamentoAttesoPdf](#page-10-0)
- 2. [Implementazione](#page-11-0) per pagamenti attesi già esistenti
- 3. [Implementazione](#page-11-1) per Marca Da Bollo Digitale (eBollo) 3.1 [getTokenMarcaBollo](#page-11-2)
- 4. Utilizzo del Token per [accedere](#page-12-0) al MIP2FE

# <span id="page-0-0"></span>**1. Implementazione per nuovi pagamenti attesi**

Nel caso si debba accedere al MIP2FE (portale pagamenti on-line pagoPa di SilfiSpa) con nuovi pagamenti attesi, il servizio deve necessariamente chiamare il MIP2BE (Back End di gestione pagamenti) per:

- richiedere codici IUV validi per l'ente / servizio
- inserire i nuovi pagamenti attesi con gli IUV ottenuti ed i dati necessari
- richiedere il token utile per accedere al MIP2FE
- richiedere l'esito del pagamento\*
- richiedere l'avvisatura di pagamento (PDF, base64 encoded)

Il servizio deve essere abilitato per le chiamate al MIP2BE che risponde tramite web services in SOAP.

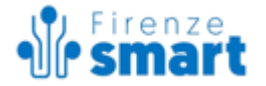

Il wsdl utile per interfacciarsi con il BE è raggiungibile all'URL:

Produzione:

**[https://pagopabe.055055.it/pagopabe/ws/mip2bePublic.wsdl](https://pagopabe.055055.it/pagopabe/ws/mip2be.wsdl)**

Staging (da utilizzare per sviluppo): **<https://pagopabe-staging.055055.it/pagopabe/ws/mip2bePublic.wsdl>**

#### **ATTENZIONE:**

I server non aperti all'esterno, la connessione ai ws avviene tramite certificato e ip di chiamata abilitati, sia per staging che per produzione. In una prima fase di sviluppo è possibile abilitare la connessione allo staging tramite solo controllo IP previa richiesta. Ogni modifica sugli ip chiamanti o sui certificati deve essere preventivamente comunicata a Silfi nelle modalità previste per mantenere attivi e funzionanti i collegamenti.

\* Riguardo **l'esito del pagamento**, vedere il par 1.4 (esito in base a token) e 1.5 (dettagli ed esito di singolo IUV). Esiste anche la possibilità di implementare un WS che il sistema pagopa-Silfi chiama con gli esiti dei pagamenti dei singoli IUV (vedi documentazione al link [http://www.lineacomune.it/sites/www.lineacomune.it/files/pagopaBe\\_bo\\_doc.tar.gz](http://www.lineacomune.it/sites/www.lineacomune.it/files/pagopaBe_bo_doc.tar.gz) - par. "Gestione esiti pagamenti avvenuti")

A seguire i metodi necessari, a titolo esemplificativo.

**Prestare attenzione alle annotazioni presenti nel wsdl per capire i valori possibili dei campi. Si consiglia di generare il client in maniera automatica. Potete testare i vari metodi ed i valori da inserire generando il client ed eseguendo le chiamate con strumenti come soapUI [\(https://www.soapui.org/](https://www.soapui.org/)).**

## <span id="page-1-0"></span>**1.1 getListaIuvRequest**

Utile per ottenere i codici IUV (nel caso il servizio non sia settato per la generazione automatica del codice IUV)

#### Esempio request:

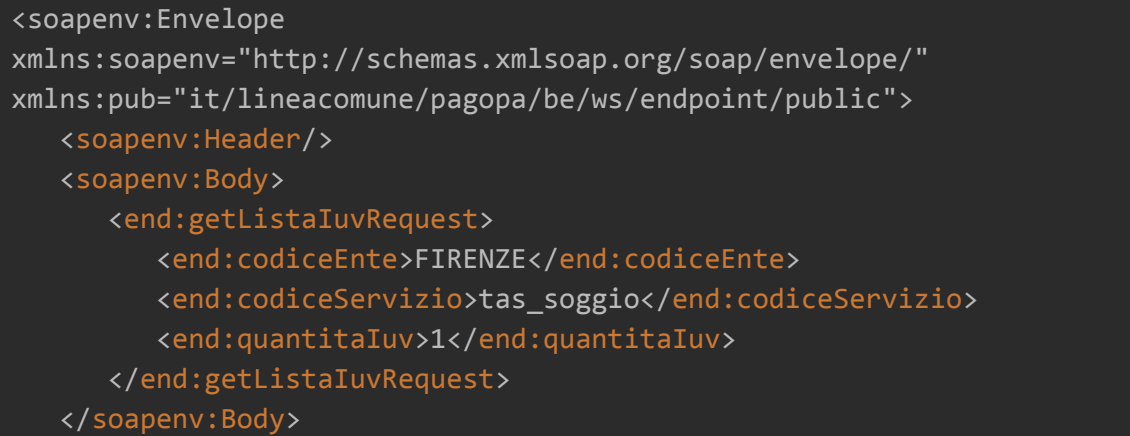

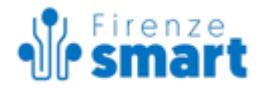

## </soapenv:Envelope>

#### Esempio di response:

<SOAP-ENV:Envelope xmlns:SOAP-ENV="http://schemas.xmlsoap.org/soap/envelope/"> <SOAP-ENV:Header/> <SOAP-ENV:Body> <ns2:getListaIuvResponse xmlns:ns2="it/lineacomune/pagopa/be/ws/endpoint/public" xmlns:ns3="it/lineacomune/pagopa/be/ws/endpoint/shared"> <ns2:iuvFeList> <ns3:IuvFe> <ns3:iuv>00012036000358792</ns3:iuv> </ns3:IuvFe> </ns2:iuvFeList> </ns2:getListaIuvResponse> </SOAP-ENV:Body> </SOAP-ENV:Envelope>

## <span id="page-2-0"></span>**1.2 inserisciPagamentiAttesi**

Utile per inserire i nuovi pagamenti attesi. Esempio di request (per capire la natura ed i valori possibili dei vari campi vedere le *annotation* nel wsdl):

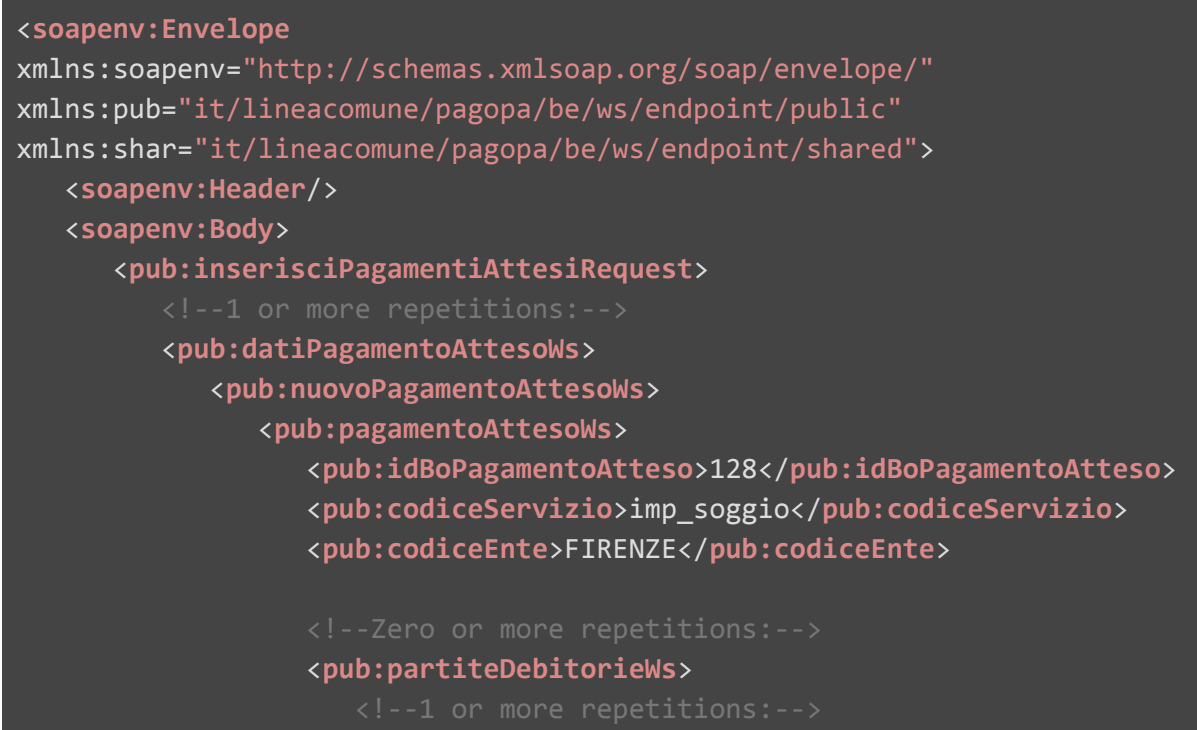

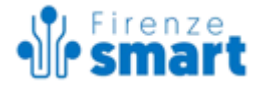

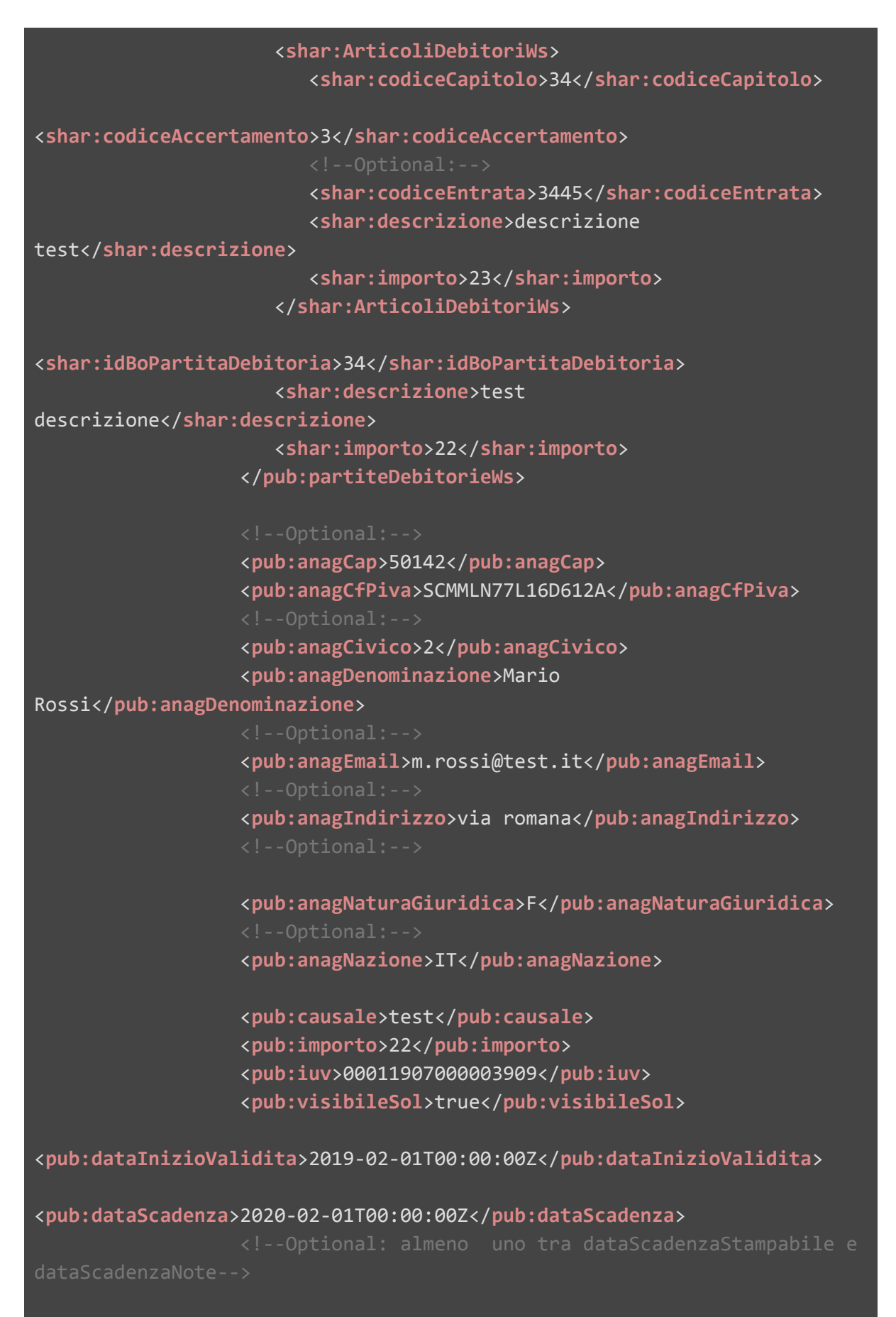

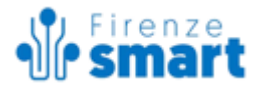

<**pub:dataScadenzaStampabile**>2019-04-01T00:00:00Z</**pub:dataScadenzaStampa bile**>

dataScadenzaNote-->

<**pub:dataScadenzaNote**>test test</**pub:dataScadenzaNote**> </**pub:pagamentoAttesoWs**>

```
<pub:datiSpecificiRiscossione>9/1234</pub:datiSpecificiRiscossione>
            </pub:nuovoPagamentoAttesoWs>
         </pub:datiPagamentoAttesoWs>
      </pub:inserisciPagamentiAttesiRequest>
  </soapenv:Body>
```
#### </**soapenv:Envelope**>

#### Esempio di Response:

```
<SOAP-ENV:Envelope
xmlns:SOAP-ENV="http://schemas.xmlsoap.org/soap/envelope/">
   <SOAP-ENV:Header/>
   <SOAP-ENV:Body>
      <ns2:inserisciPagamentiAttesiResponse
xmlns:ns2="it/lineacomune/pagopa/be/ws/endpoint">
         <ns2:pagamentoAttesoRispostaWs>
            <ns2:codiceEsito>SUCCESS</ns2:codiceEsito>
            <ns2:descrizioneEsito>Operazione eseguita
correttamente</ns2:descrizioneEsito>
            <ns2:iuv>01180124000002568</ns2:iuv>
            <ns2:idBoPagamentoAtteso>29</ns2:idBoPagamentoAtteso>
         </ns2:pagamentoAttesoRispostaWs>
      </ns2:inserisciPagamentiAttesiResponse>
   </SOAP-ENV:Body>
</SOAP-ENV:Envelope>
```
## <span id="page-4-0"></span>**1.3 getToken**

Utile per ottenere il token con cui accedere correttamente al MIP2FE (vedi par. 4). E' possibile passare sino a 5 IUV dello stesso servizio. Nel caso di più IUV collegati al token il MIP2FE mostrerà l'elenco degli IUV e l'importo totale.

Esempio request:

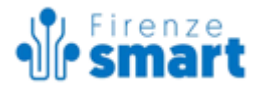

```
<soapenv:Envelope
xmlns:soapenv="http://schemas.xmlsoap.org/soap/envelope/"
xmlns:pub="it/lineacomune/pagopa/be/ws/endpoint/public"
xmlns:shar="it/lineacomune/pagopa/be/ws/endpoint/shared">
   <soapenv:Header/>
   <soapenv:Body>
      <end:getTokenRequest>
         <end:codiceEnte>FIRENZE</end:codiceEnte>
         <end:codiceServizio>tas_soggio</end:codiceServizio>
         <end:iuvFeList>
            <!--1 or more repetitions:-->
            <end:IuvFe>
               <end:iuv>01180124000002568</end:iuv>
            </end:IuvFe>
         </end:iuvFeList>
         <end:msgSol>?[messaggio del servizio che il portale dei
pagamenti mostra nella prima schermata (riepilogo dei
pagamenti)]</end:msgSol>
         <end:urlRitorno>[url di ritorno nel caso l'utente voglia
tornare al servizio di partenza uscendo dal portale dei
pagamenti]</end:urlRitorno>
      </end:getTokenRequest>
   </soapenv:Body>
</soapenv:Envelope>
```
#### <span id="page-5-1"></span>Esempio di response:

```
<SOAP-ENV:Envelope
xmlns:SOAP-ENV="http://schemas.xmlsoap.org/soap/envelope/">
   <SOAP-ENV:Header/>
   <SOAP-ENV:Body>
      <ns2:getTokenResponse
xmlns:ns2="it/lineacomune/pagopa/be/ws/endpoint">
         <ns2:token>42377884-030d-4e34-a33e-7c86d88d299cmXOK</ns2:token>
      </ns2:getTokenResponse>
  </SOAP-ENV:Body>
</SOAP-ENV:Envelope>
```
## <span id="page-5-0"></span>**1.4 getEsitoPagamento**

Il metodo serve per ottenere l'esito del pagamento in base al token passato. Ad un token **possono essere associati più pagamenti**.

(Per sapere se singoli IUV sono pagati o meno, vedere il par. 1.5).

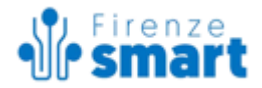

Questo metodo può essere utile per recuperare l'esito dei pagamenti nel caso di pagamenti spontanei (modello 1) in servizi ove **non** può essere stampato un bollettino pagopa dal Front End dei pagamenti.

Nel caso si permetta la stampa di un bollettino (pagamento differito) dal MIP2FE, si consiglia vivamente di sviluppare il Web Service che il sistema pagopa-Silfi chiama con gli esiti dei pagamenti dei singoli IUV (vedi documentazione al link [http://www.lineacomune.it/sites/www.lineacomune.it/files/pagopaBe\\_bo\\_doc.tar.gz](http://www.lineacomune.it/sites/www.lineacomune.it/files/pagopaBe_bo_doc.tar.gz) - par. "Gestione esiti pagamenti avvenuti").

# **ATTENZIONE: Le indicazioni riportate in seguito sono valide nel caso NON si possa stampare un bollettino pagoPa dal servizio MIP2FE.**

Nota:

Alla URL di [ritorno](#page-5-1) (url che serve per ritornare al servizio iniziale che ha avviato il pagamento) il MIP2FE aggiungerà il parametro token con il quale poter chiamare per sapere l'esito.

[url di ritorno]?token=[token]

Esempio di request getEsitoPagamento:

```
<soapenv:Envelope
xmlns:soapenv="http://schemas.xmlsoap.org/soap/envelope/"
xmlns:pub="it/lineacomune/pagopa/be/ws/endpoint/public">
   <soapenv:Header/>
   <soapenv:Body>
      <pub:getEsitoPagamentoRequest>
         <pub:codiceEnte>FIRENZE</pub:codiceEnte>
         <pub:codiceServizio>imp_soggio</pub:codiceServizio>
         <pub:token>1d9cfc8d-0cce-4deb-be58-c7237c1345042ayA</pub:token>
      </pub:getEsitoPagamentoRequest>
   </soapenv:Body>
</soapenv:Envelope>
```
## Esempio di response:

```
<SOAP-ENV:Envelope
xmlns:SOAP-ENV="http://schemas.xmlsoap.org/soap/envelope/">
   <SOAP-ENV:Header/>
   <SOAP-ENV:Body>
      <ns2:getEsitoPagamentoResponse
```
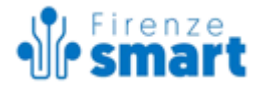

xmlns:ns2="it/lineacomune/pagopa/be/ws/endpoint/public"> <ns2:codiceErrore/> <ns2:esitopagamento>OK</ns2:esitopagamento> </ns2:getEsitoPagamentoResponse> </SOAP-ENV:Body> </SOAP-ENV:Envelope>

I tipi di risposta esitopagamento sono quelli restituiti dalla pagina wisp 2.0 di agid e possono essere:

**OK** per esito positivo

**ERROR** per esito negativo

**DIFFERITO** nel caso non si conosca ancora esito del pagamento (pagopa restituisce questo valore se ancora il PSP non ha ancora emesso la Ricevuta Telematica - positiva o negativa. l'utente ha comunque effettuato un tentativo di pagamento)

## **ATTENZIONE:**

- Nel caso l'esito sia DIFFERITO, occorre richiamare il metodo sino a che il valore non sia OK o ERROR (ossia si conosca un esito del pagamento tramite la Ricevuta telematica)
- Nel caso l'esito sia ERROR (esito negativo) è possibile che l'utente **riprovi** il pagamento nel caso sia ancora all'interno del periodo di validità del token (un'ora dal momento della creazione del token). Quindi occorre riprovare a chiamare il metodo **almeno un'altra volta dopo un'ora dalla prima chiamata** per essere certi dell'esito del pagamento**.**

Se il token specificato **non ha ancora alcun esito del pagamento**, il servizio risponde con un valore in codiceErrore (*Errore, esito pagamento non presente per questo token*) e nessun esitopagamento.

Ad esempio:

```
<SOAP-ENV:Envelope
xmlns:SOAP-ENV="http://schemas.xmlsoap.org/soap/envelope/">
   <SOAP-ENV:Header/>
   <SOAP-ENV:Body>
      <ns2:getEsitoPagamentoResponse
xmlns:ns2="it/lineacomune/pagopa/be/ws/endpoint/public">
         <ns2:codiceErrore>Errore, esito pagamento non presente per
questo token</ns2:codiceErrore>
      </ns2:getEsitoPagamentoResponse>
   </SOAP-ENV:Body>
</SOAP-ENV:Envelope>
```
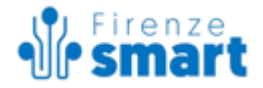

In questo caso l'utente non ha ancora proseguito con il pagamento, oppure ha abbandonato il processo di pagamento prima di premere il tasto 'prosegui e paga' sul MIP2FE di pagopa. Quindi non è stata inviata una richiesta di pagamento (RPT) al nodo.

**Se dopo un'ora dalla creazione del token il metodo continua a rispondere con il suddetto errore, il pagamento associato al token può essere considerato non pagato.**

## <span id="page-8-0"></span>**1.5 getPagamentoAttesoByIuv**

Il metodo restituisce i dettagli del pagamento atteso indicato dallo iuv. In particolare il campo **pagabile** indica se il singolo pagamento può essere effettuato, se è avvenuto il pagamento, se c'è un tentativo di pagamento in corso (vedi dettagli sotto).

Esempio di request:

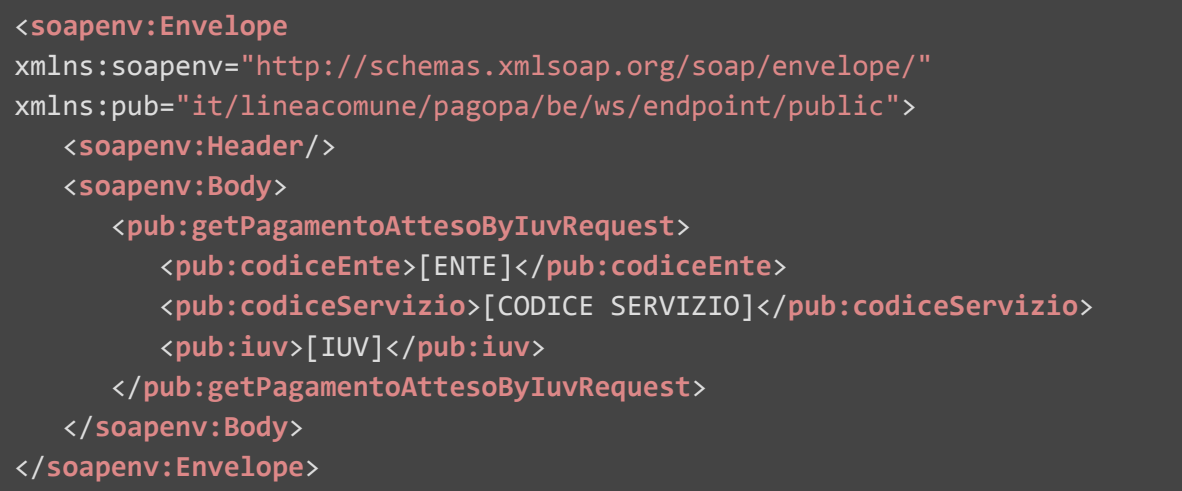

## Esempio di response:

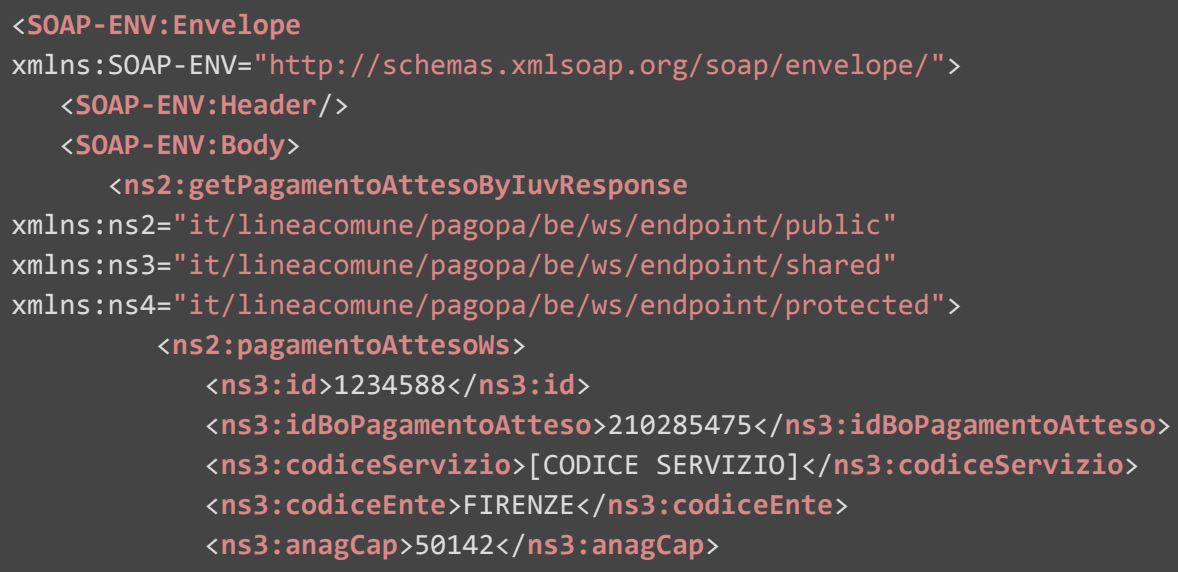

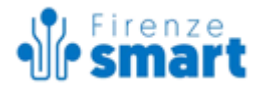

```
<ns3:anagCfPiva>[CODICE FISCALE]</ns3:anagCfPiva>
            <ns3:anagCivico>12</ns3:anagCivico>
            <ns3:anagDenominazione>MARIO ROSSI</ns3:anagDenominazione>
            <ns3:anagIndirizzo>VIA DI SANTA MARIA A
CINTOIA</ns3:anagIndirizzo>
            <ns3:anagLocalita>FIRENZE</ns3:anagLocalita>
            <ns3:anagNaturaGiuridica>F</ns3:anagNaturaGiuridica>
            <ns3:anagProvincia>FIRENZE</ns3:anagProvincia>
            <ns3:causale>Diff. COSAP: 704/2020 del
19/02/2020</ns3:causale>
            <ns3:importo>249.50</ns3:importo>
            <ns3:iuv>[IUV]</ns3:iuv>
            <ns3:visibileSol>true</ns3:visibileSol>
<ns3:dataInizioValidita>2020-02-19T00:00:00.000+01:00</ns3:dataInizioVal
idita>
<ns3:dataScadenza>2019-10-07T00:00:00.000+02:00</ns3:dataScadenza>
<ns3:dataScadenzaStampabile>2019-10-07T00:00:00.000+02:00</ns3:dataScade
nzaStampabile>
            <ns3:annullato>false</ns3:annullato>
<ns3:datiSpecificiRiscossione>9/1234</ns3:datiSpecificiRiscossione>
<ns3:esitoPagamentoComunicato>false</ns3:esitoPagamentoComunicato>
            <ns3:extraPagoPa>false</ns3:extraPagoPa>
            <ns3:incassato>false</ns3:incassato>
            <ns3:numeroAvviso>[NUMERO AVVISO]</ns3:numeroAvviso>
            <ns3:pagato>false</ns3:pagato>
            <ns3:rendicontato>false</ns3:rendicontato>
            <ns3:pagabile>false</ns3:pagabile>
            <ns3:codiceNonPagabile>3</ns3:codiceNonPagabile>
            <ns3:ravvedibile>true</ns3:ravvedibile>
            <ns3:codiceNonRavvedibile xsi:nil="true"
xmlns:xsi="http://www.w3.org/2001/XMLSchema-instance"/>
         </ns2:pagamentoAttesoWs>
      </ns2:getPagamentoAttesoByIuvResponse>
   </SOAP-ENV:Body>
</SOAP-ENV:Envelope>
```
Nel caso il pagamento non sia pagabile il campo pagabile restituisce un valore false ed il codiceNonPagabile (numerico) può avere i seguenti valori:

 $\bullet$  0 (zero) => pagato

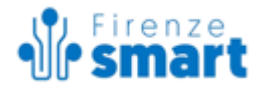

- 1 => annullato (indica un pagamento annullato, non un tentativo di pagamento annullato)
- $\bullet$  2 => in corso
- $\bullet$  3 => scaduto

Nel caso un pagamento sia scaduto ed il servizio preveda il ravvedimento, il campo ravvedibile potrà essere a true. Nel caso il pagamento non sia ravvedibile sarà valorizzato il campo codiceNonRavvedibile con i valori trasmessi dai singoli Banck Office dei fornitori.

#### <span id="page-10-0"></span>**1.6 getPagamentoAttesoPdf**

Il metodo restituisce il pdf (base 64 encoded) dell'avvisatura digitale relativa al pagamento atteso. Se per il servizio è attivo un CC postale, il bollettino contiene anche la sezione relativa a Poste Italiane.

#### Esempio di request

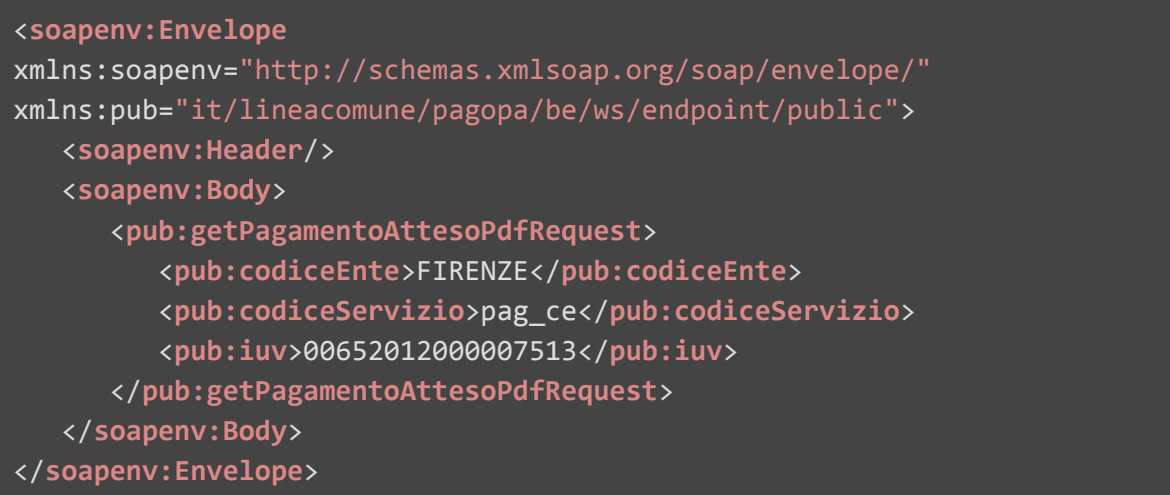

#### Esempio di response

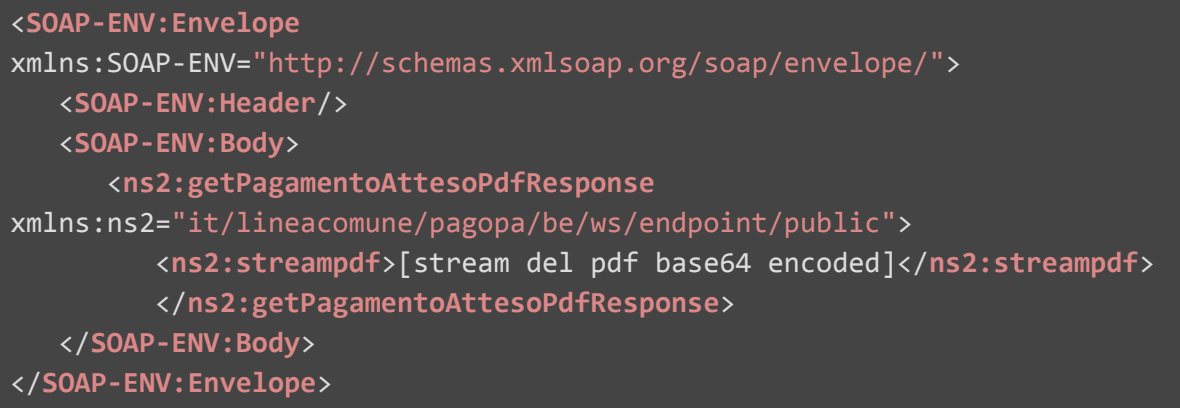

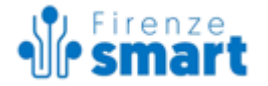

# <span id="page-11-0"></span>**2. Implementazione per pagamenti attesi già esistenti**

Nel caso i pagamenti attesi siano già esistenti, occorre solo richiedere un token valido per accedere correttamente al MIP2FE. Per farlo occorre utilizzare il metodo descritto al par. 1.3 (getToken).

# <span id="page-11-1"></span>**3. Implementazione per Marca Da Bollo Digitale (eBollo)**

Prima di poter utilizzare il metodo descritto in questo paragrafo occorre che l'Ente Creditore contatti Silfispa per richiedere l'attivazione della marca da Bollo Digitale per l'ente.

Per il pagamento di una Marca da Bollo Digitale (eBollo) occorre utilizzare il metodo apposito **getTokenMarcaBollo**. Tramite il metodo è possibile creare una Marca da Bollo Digitale e ricevere il token per poter accedere al MIP2FE.

<span id="page-11-2"></span>**Importante:** Il codice servizio di una marca da bollo è sempre il valore *marc\_bollo*, indipendentemente dall'ente utilizzato.

## **3.1 getTokenMarcaBollo**

Il metodo prevede in ingresso un codice ente, l'importo della marca da bollo, l'hash del documento, codice fiscale o partita iva, denominazione, natura giuridica e provincia del pagatore. La *response* contiene il token e lo IUV creato (che corrisponde alla marca da bollo).

Per ottenere il token della Marca Da Bollo è necessario trasmettere l'*hash* del Documento (ossia l'impronta informatica (digest), rappresentata in "base 64 binary", del documento informatico o della segnatura di protocollo cui è associata la marca da bollo digitale). L'algoritmo di hash da utilizzare è SHA-256. La stringa di 256 bit (32 ottetti) risultato di tale algoritmo deve essere convertita in base64. Per ulteriori info vedi <https://www.w3.org/TR/xmlenc-core/#sec-SHA256>

## Esempio di request:

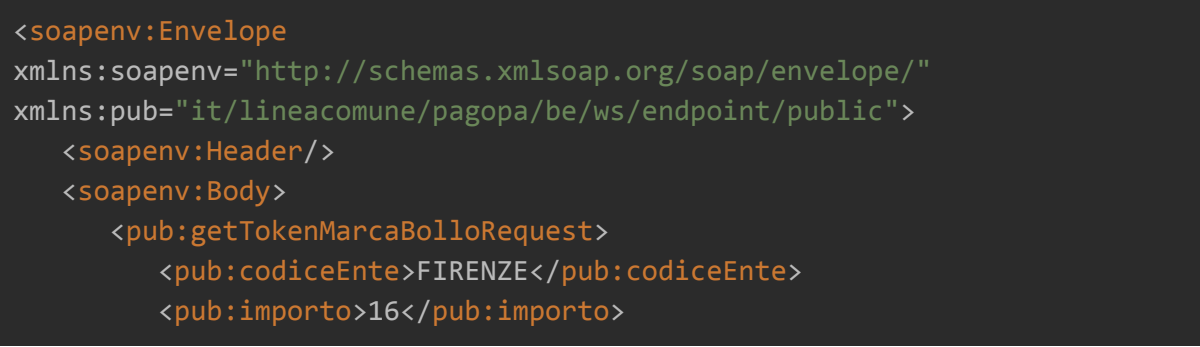

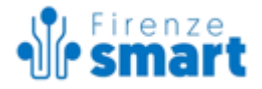

<pub:hashDocumento>iTVbRo9ZhbS0yvobA38UiUkI8e2uArwuh1yDNToXu+8=</pub:has hDocumento> <!-- hash del documento base64 --> <pub:anagCfPiva>[codice fiscale / piva]</pub:anagCfPiva> <pub:anagDenominazione>MARIO ROSSI</pub:anagDenominazione> <pub:anagNaturaGiuridica>F</pub:anagNaturaGiuridica> <pub:anagProvincia>FI</pub:anagProvincia> <!-- sigla automobilistica della provincia di residenza del soggetto pagatore --> <pub:urlRitorno>[url di ritorno nel caso l'utente voglia tornare al servizio di partenza uscendo dal portale dei pagamenti]</pub:urlRitorno> </pub:getTokenMarcaBolloRequest> </soapenv:Body> </soapenv:Envelope>

Esempio di Response:

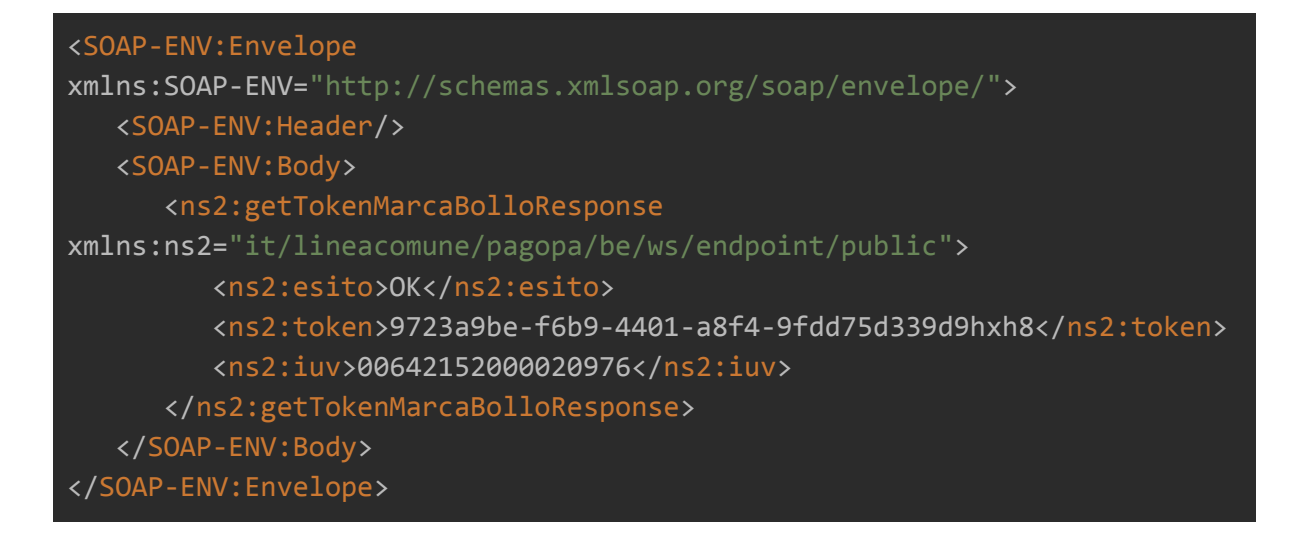

Altri metodi utili legati alla Marca da Bollo sono:

- **getMarcaBolloByHashDocumento**. Il metodo prevede in ingresso un codice ente e un hash di un documento e restituisce tutti i contenuti della o delle marche da bollo legate a quel documento.
- **- getMarcaBolloByToken.** Il metodo prevede in ingresso un codice ente e un token e restituisce il contenuto della marca da bollo associata al token. In caso di marca da bollo non presente o con contenuto vuoto viene restituito un errore.

# <span id="page-12-0"></span>**4. Utilizzo del Token per accedere al MIP2FE**

Una volta ottenuto il token il servizio può accedere correttamente al MIP2FE tramite la chiamata all'URL

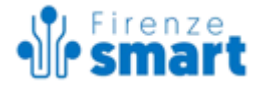

#### **Produzione**:

**[https://pagopa.055055.it/pagopafe/fe?token=\[token\]&codiceEnte=\[codice](https://pagopa.055055.it/pagopafe/fe?token=959dd3d4-1b16-4400-a9d7-22f60d863861q9Zh&codiceEnte=FIRENZE&codiceServizio=[codice) [Ente\]&codiceServizio=\[codice](https://pagopa.055055.it/pagopafe/fe?token=959dd3d4-1b16-4400-a9d7-22f60d863861q9Zh&codiceEnte=FIRENZE&codiceServizio=[codice)Servizio]**

## **Staging**:

**[https://pagopa-staging.055055.it/pagopafe/fe?token=\[token\]&codiceEnte=\[codice](https://pagopa.055055.it/pagopafe/fe?token=959dd3d4-1b16-4400-a9d7-22f60d863861q9Zh&codiceEnte=FIRENZE&codiceServizio=[codice) [Ente\]&codiceServizio=\[codice](https://pagopa.055055.it/pagopafe/fe?token=959dd3d4-1b16-4400-a9d7-22f60d863861q9Zh&codiceEnte=FIRENZE&codiceServizio=[codice)Servizio]**

#### **Note importanti:**

1) Il codiceServizio di una marca da bollo è sempre il valore *marc\_bollo*, indipendentemente dall'ente utilizzato.

2) Per evitare che vi siano più finestre del browser aperte sullo stesso pagamento, il token viene associato ad un id sessione specifico della finestra/tab del browser nel quale è stato utilizzato.

Si possono verificare i seguenti problemi:

- 1. Se lo stesso token viene utilizzato in un'altra finestra del browser l'applicativo MIP2FE mostrerà un errore.
- 2. Se un diverso token viene utilizzato su una finestra/tab già utilizzata per un pagamento (con un altro token) l'applicativo MIP2FE mostrerà un errore, in quanto l'id sessione sarà già associato al primo token.

Per evitare problemi di questo tipo, si consiglia di generare token diversi ogni volta vi sia un tentativo di pagamento, anche dello stesso IUV.

Se si utilizza la stessa finestra/tab del browser è possibile evitare l'errore n.2 aggiungendo il parametro [&reloadSession=true](https://pagopa-staging.055055.it/pagopafe/fe?token=eace87d8-f635-4c0c-8145-fb9b06384a75vPbZ&codiceEnte=FIRENZE&codiceServizio=pag_edi&reloadSession=true)

(Ad es. [https://pagopa-staging.055055.it/pagopafe/fe?token=\[token\]&codiceEnte=\[codice](https://pagopa.055055.it/pagopafe/fe?token=959dd3d4-1b16-4400-a9d7-22f60d863861q9Zh&codiceEnte=FIRENZE&codiceServizio=[codice) [Ente\]&codiceServizio=\[codice](https://pagopa.055055.it/pagopafe/fe?token=959dd3d4-1b16-4400-a9d7-22f60d863861q9Zh&codiceEnte=FIRENZE&codiceServizio=[codice)Servizio[\]&reloadSession=true](https://pagopa-staging.055055.it/pagopafe/fe?token=eace87d8-f635-4c0c-8145-fb9b06384a75vPbZ&codiceEnte=FIRENZE&codiceServizio=pag_edi&reloadSession=true) )